# Manual de usuario de 12V PSU para Hub 2

Actualizado January 13, 2023

**12 V PSU para Hub 2** es una unidad de alimentación que conecta los paneles de control de Hub 2 a fuentes de CC de 12 voltios. Se trata de una placa electrónica que sustituye a la unidad de alimentación estándar de 110/230 V en la carcasa del dispositivo.

#### Instalación

12 V PSU para Hub 2 debe ser instalado solamente por un electricista calificado.

Antes de instalar la unidad de alimentación, asegúrese de, que el dispositivo está desconectado de la red eléctrica.

Al instalar el 12V PSU para Hub 2, siga las normas generales de seguridad eléctrica, así como los requisitos de las leyes reglamentarias de la seguridad eléctrica. ¡Nunca desmonte el dispositivo mientras esté bajo tensión!

#### Proceso de instalación:

**1.** Retire los tornillos y quite el dispositivo del panel de montaje SmartBracket desplazándolo hacia abajo con fuerza.

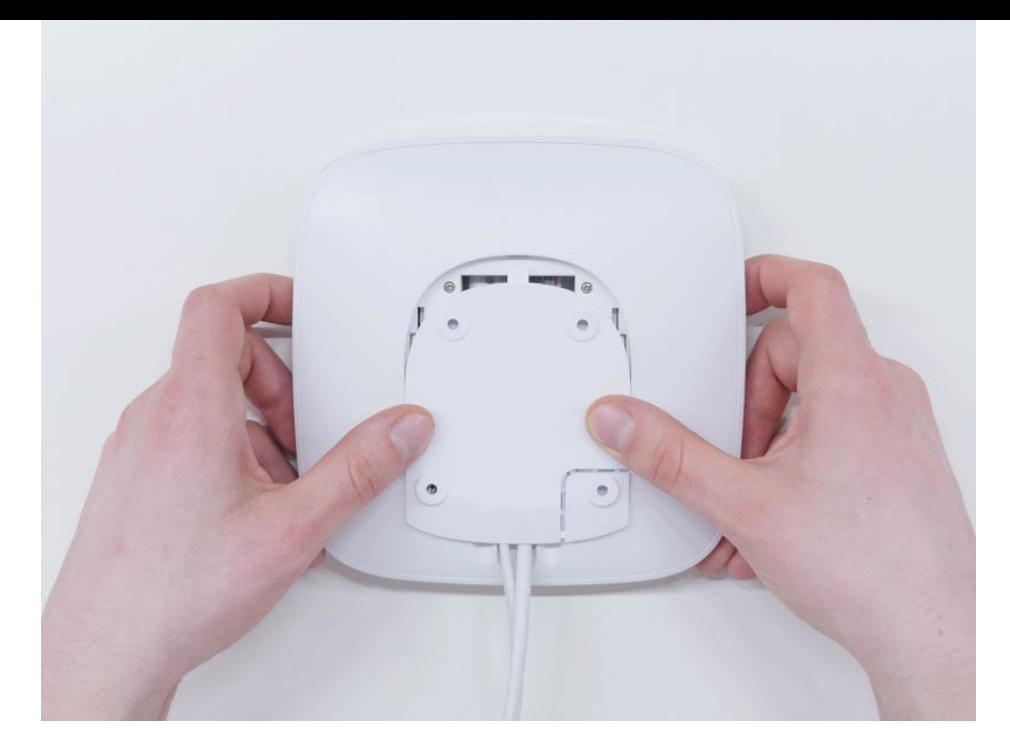

- **2.** Apague el dispositivo pulsando el botón de encendido durante 2 segundos.
- **3.** Desconecte los cables de alimentación y de Ethernet.

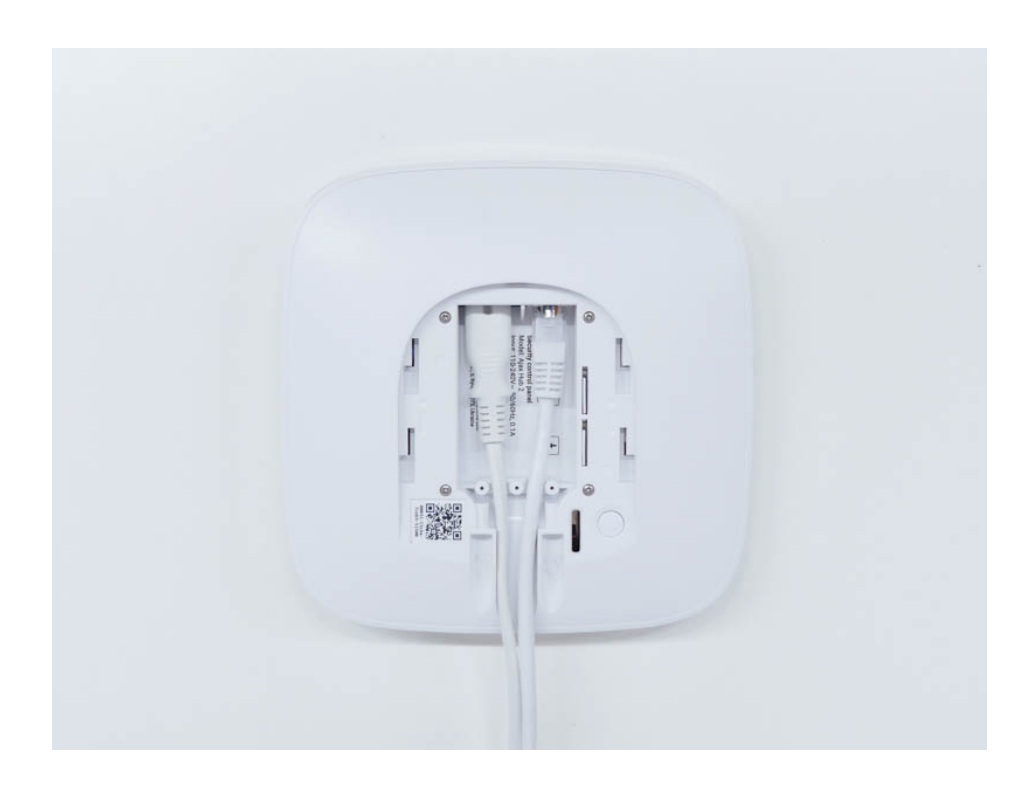

Espere 5 minutos hasta que los capacitores se descarguen.

**4.** Retire cuatro tornillos de la tapa posterior y quítela.

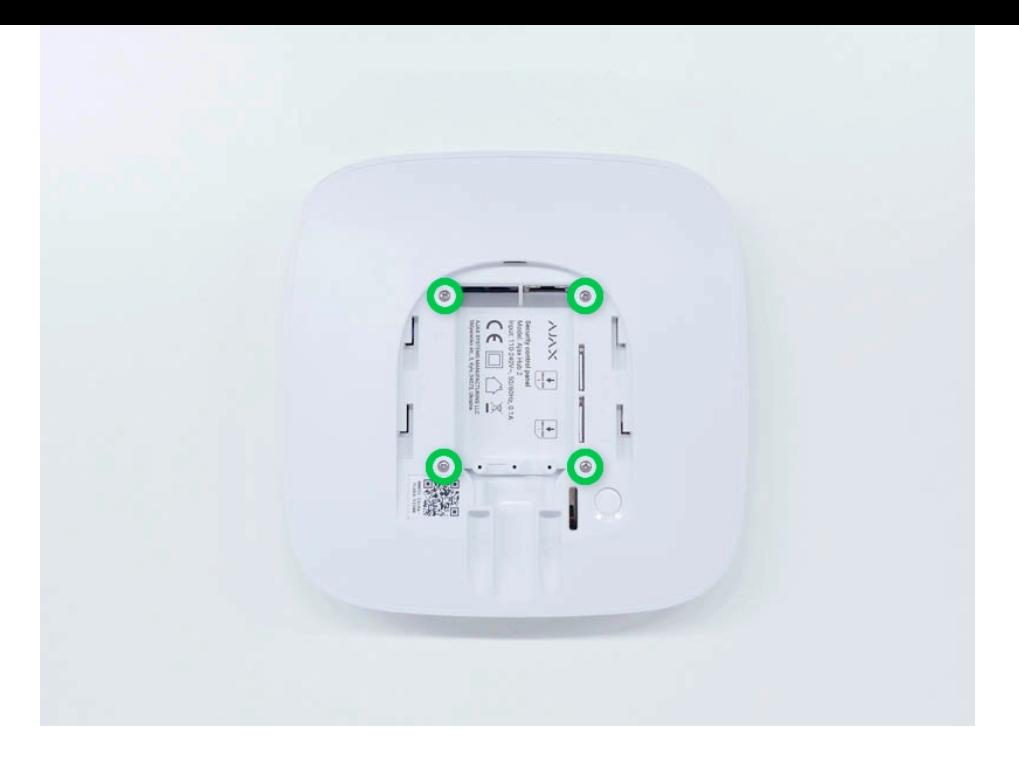

**5.** Retire los tornillos que sujetan las placas a la carcasa del dispositivo.

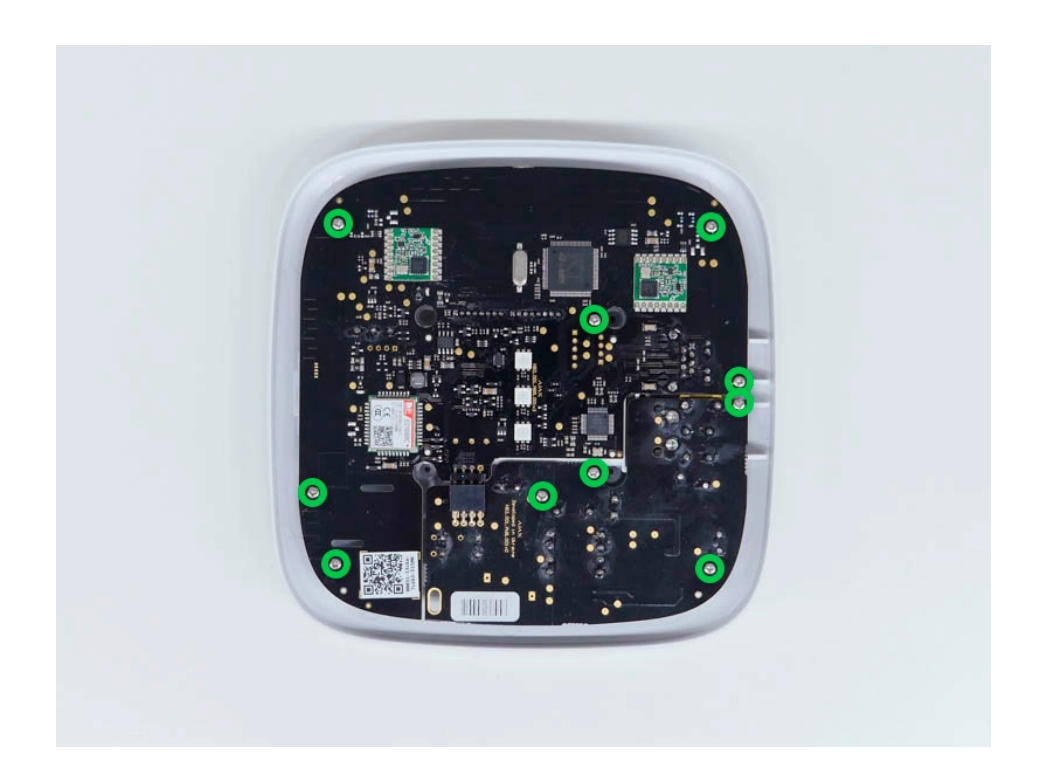

**6.** Retire cuidadosamente ambas placas, manteniéndolas en el mismo plano sin desconectarlas. Hay un conector entre las placas, no lo rompa.

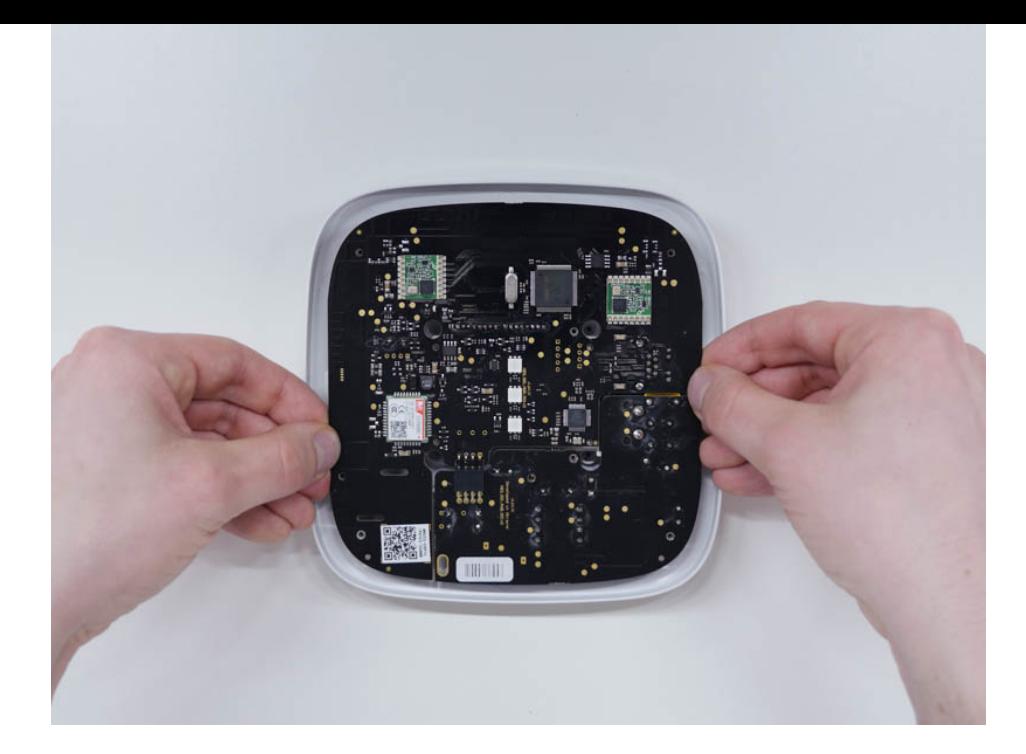

- **7.** Desconecte la unidad de alimentación (placa más pequeña) de la placa base.
- **8.** Conecte 12V PSU para Hub 2 a la placa base utilizando el conector de ocho pines entre ellas. No deforme ni doble las antenas mientras reemplaza la placa: esto puede causar un mal funcionamiento del dispositivo.

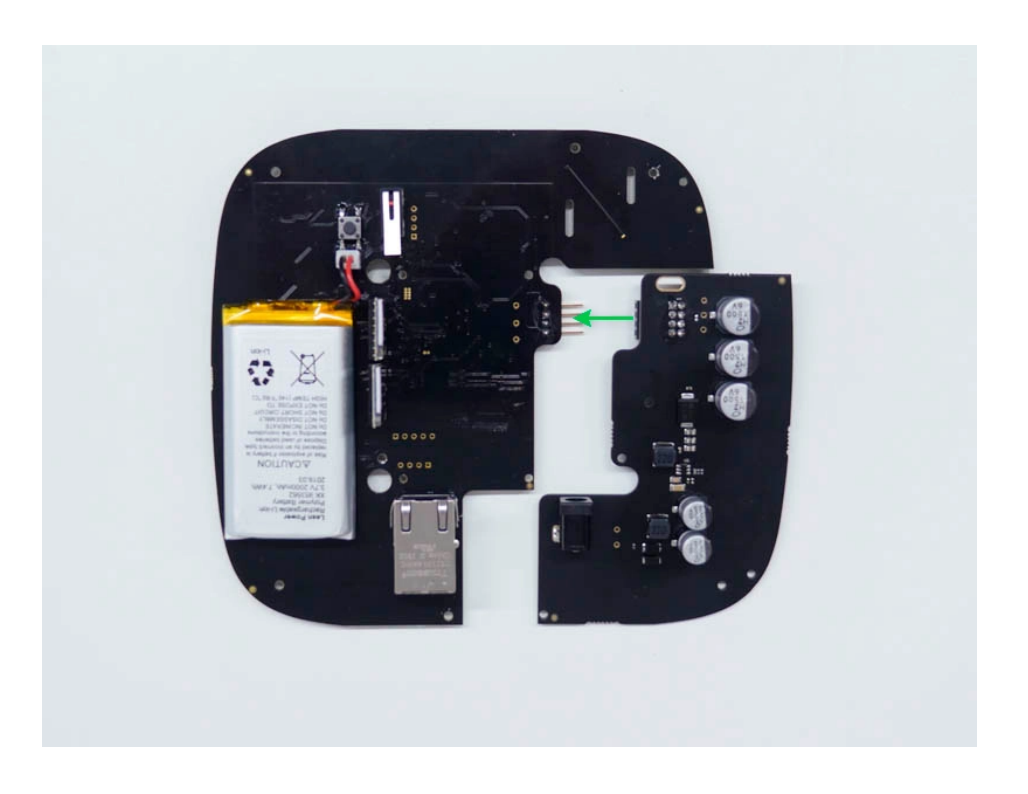

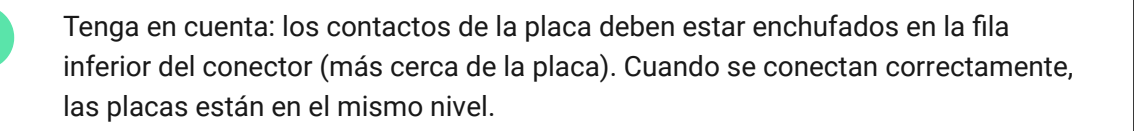

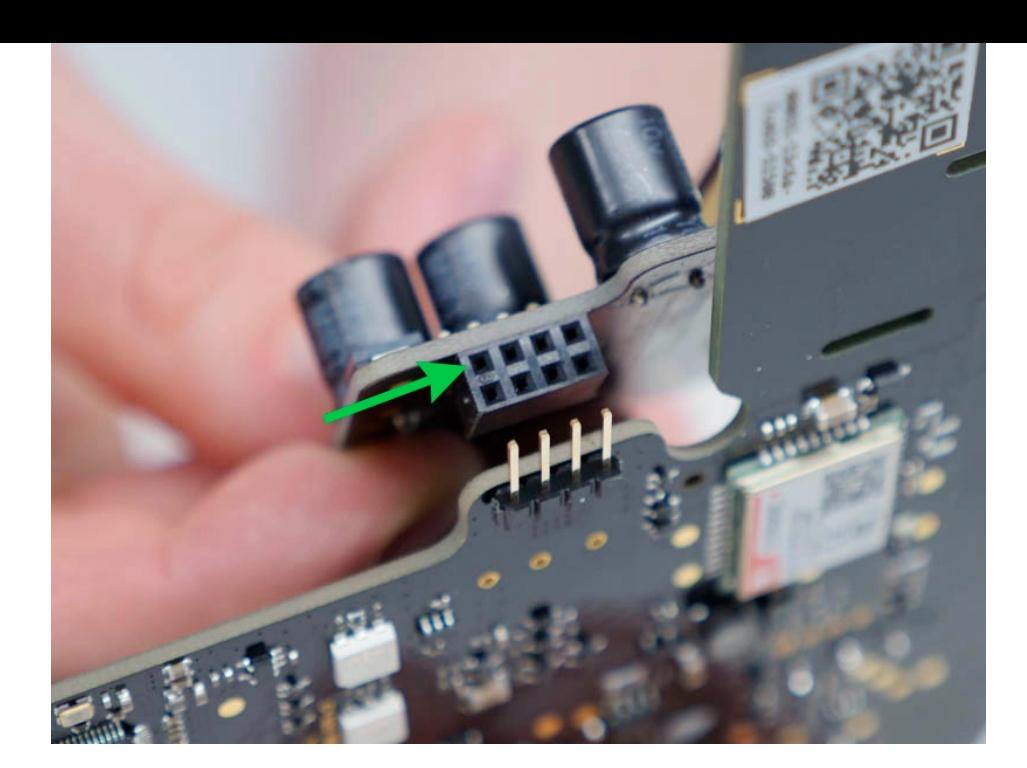

**9.** Vuelva a montar las placas y la carcasa del dispositivo que ajustan los tornillos.

> Compruebe que la batería y sus cables no estén agarrados. Cuando se instalan correctamente, las placas se sostienen de manera firme sin tambalearse. Sostenga las placas junto con la tapa trasera y gire el dispositivo. La ranura de la tarjeta SIM, la entrada de alimentación y la de Ethernet deben coincidir correctamente y encajar en los enchufes correspondientes, y el botón de encendido no debe estar atascado.Cambie la información sobre el voltaje de entrada en la carcasa del dispositivo para evitar conexiones de corriente incorrectas en el futuro. Utilice la etiqueta adjunta con las instrucciones.

- **10.** Conecte la alimentación (y el cable de Ethernet) a los enchufes adecuados.
- **11.** Encienda la alimentación de 12 V.

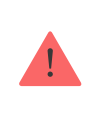

No conecte el cable de alimentación con una tensión que supere el voltaje de entrada permitido.

- **12.** Encienda el dispositivo pulsando el botón de encendido durante 2 segundos.
- **13.** Cierre y fije el panel de montaje SmartBracket.

Encienda el dispositivo, espere hasta que se cargue y compruebe el estado de alimentación externa en la app Ajax. Si no hay corriente y está utilizando un adaptador de terminal, compruebe la polaridad de los cables conectados. Si no hay corriente incluso después de volver a conectarse, póngase en contacto con el Servicio de soporte.

## Mantenimiento

El dispositivo no necesita mantenimiento técnico.

# Especificaciones técnicas

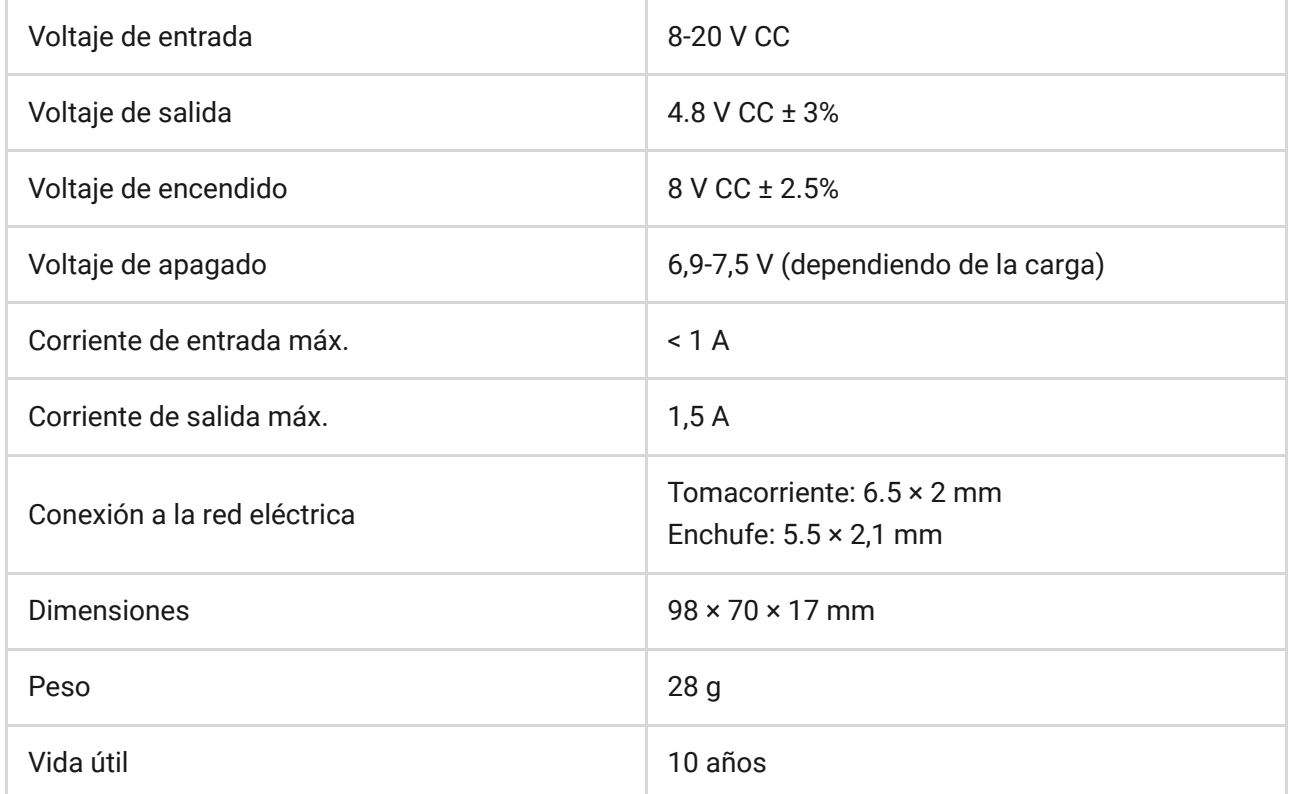

#### [Cumplimiento de estándares](https://ajax.systems/es/standards/)

#### Contenido

- **1.** Ajax 12V PSU para Hub 2
- **2.** Adaptador terminal
- **3.** Guía rápida

## Garantía

Los productos de AJAX SYSTEMS MANUFACTURING Limited Liability Company tienen una garantía de 2 años tras la compra.

Si el dispositivo no funciona correctamente, comuníquese primero con el Servicio de soporte. ¡En el 50% de los casos, los problemas técnicos se pueden resolver de forma remota!

[Obligaciones de la garantía](https://ajax.systems/es/warranty/)

[Contrato de usuario](https://ajax.systems/es/end-user-agreement/)

Soporte técnico: [support@ajax.systems](mailto:support@ajax.systems)

Suscríbase a nuestro boletín sobre una vida más segura. Sin correo basura

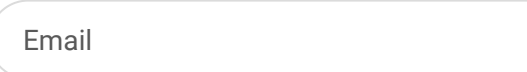

Suscríbase